## **PROCEDURE FOR ALKON 50/70/90 CASCADE INSTALLATION (step by step)**

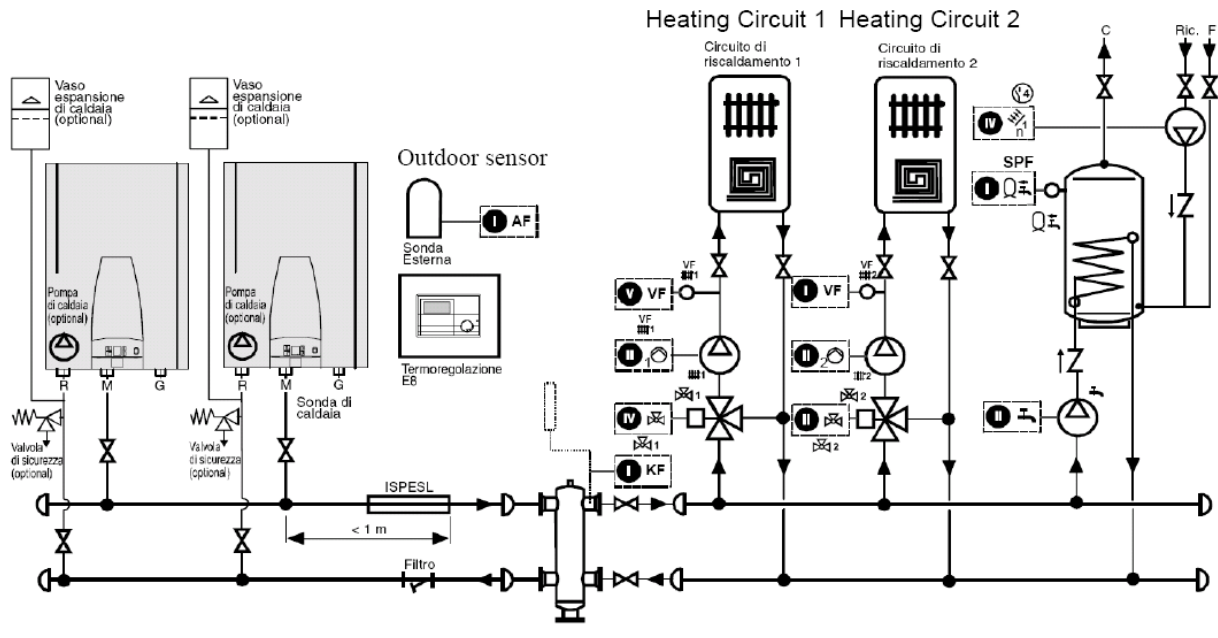

Mixing Header

# **Electrical connection**

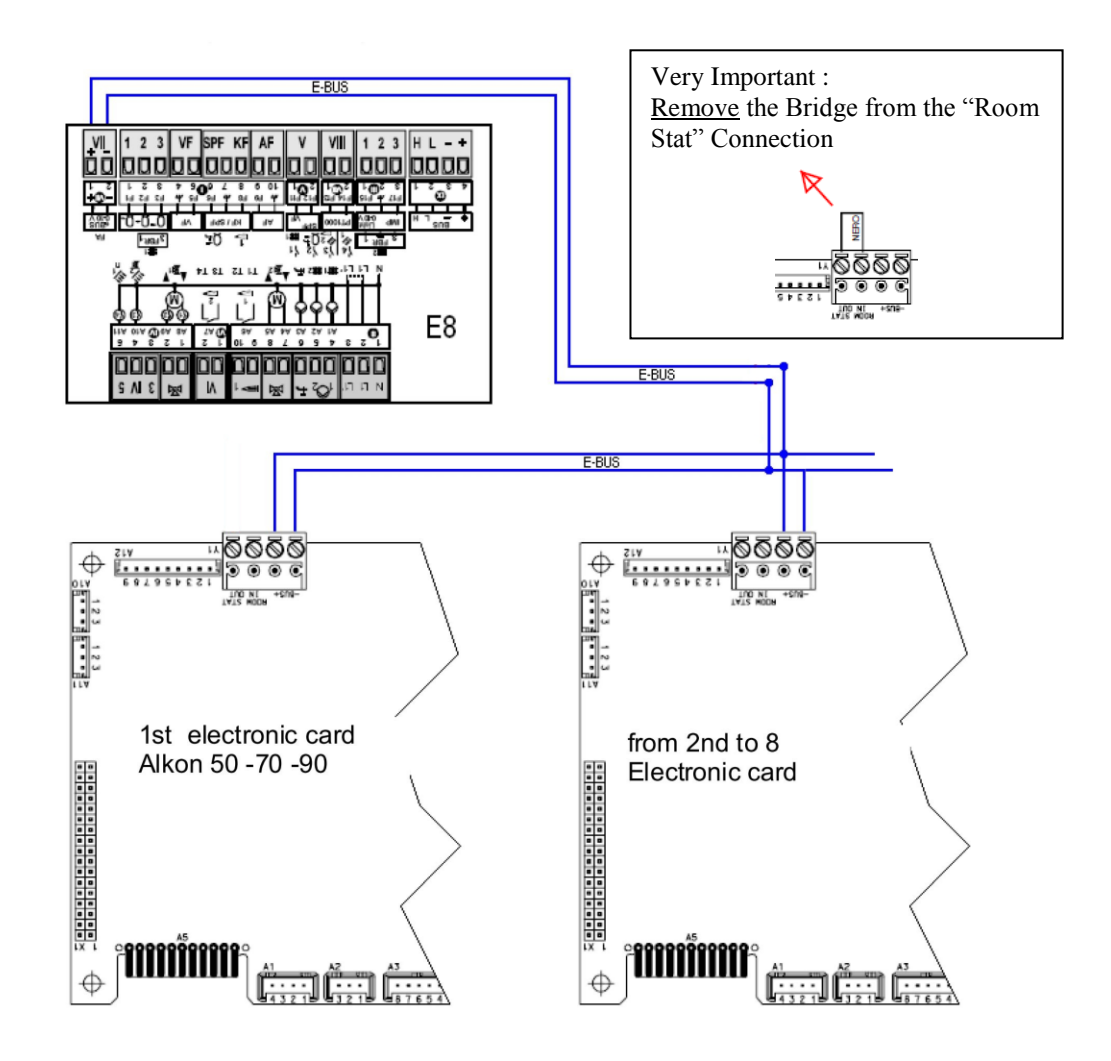

# **Setting of the cascade**

### **E8 setting :**

- \* Connect the electrical supply and switch ON the E8
	- $\triangleright$  Open the flap
		- When the operating flap is opened for the first time after switching on, the **"SETUP"** is shown on the display.

Start SETUP

 $\circ$  Set the value

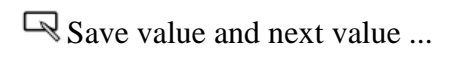

1

 $\triangleright$  Set the parameter

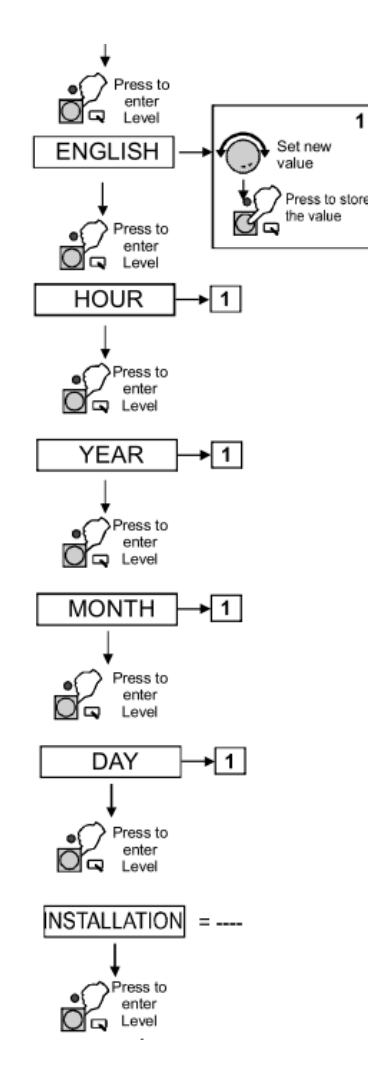

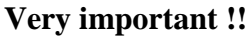

|                              | <b>ONE</b><br><b>ALKON</b><br>$50 - 70$ | <b>CASCATA</b><br><b>ALKON 50</b><br><b>ALKON 70</b> |
|------------------------------|-----------------------------------------|------------------------------------------------------|
| <b>BUS-ID HS</b><br>$\equiv$ | $\qquad \qquad \cdots \qquad$           | $- - - -$                                            |
| <b>HEATSOURCE 1</b><br>$=$   | 02                                      | 06                                                   |
| HS <sub>1</sub> BUS<br>Ξ     | 03                                      | 02                                                   |

Nb valid also for the Alkon 90

## **Setting of the boilers**

**Setting the Bus ID switch & "St" parameter in the Alkon 50/70/90:**

**1. Set the Bus ID of the boiler in cascade true the rotary selector present on the PCB** 

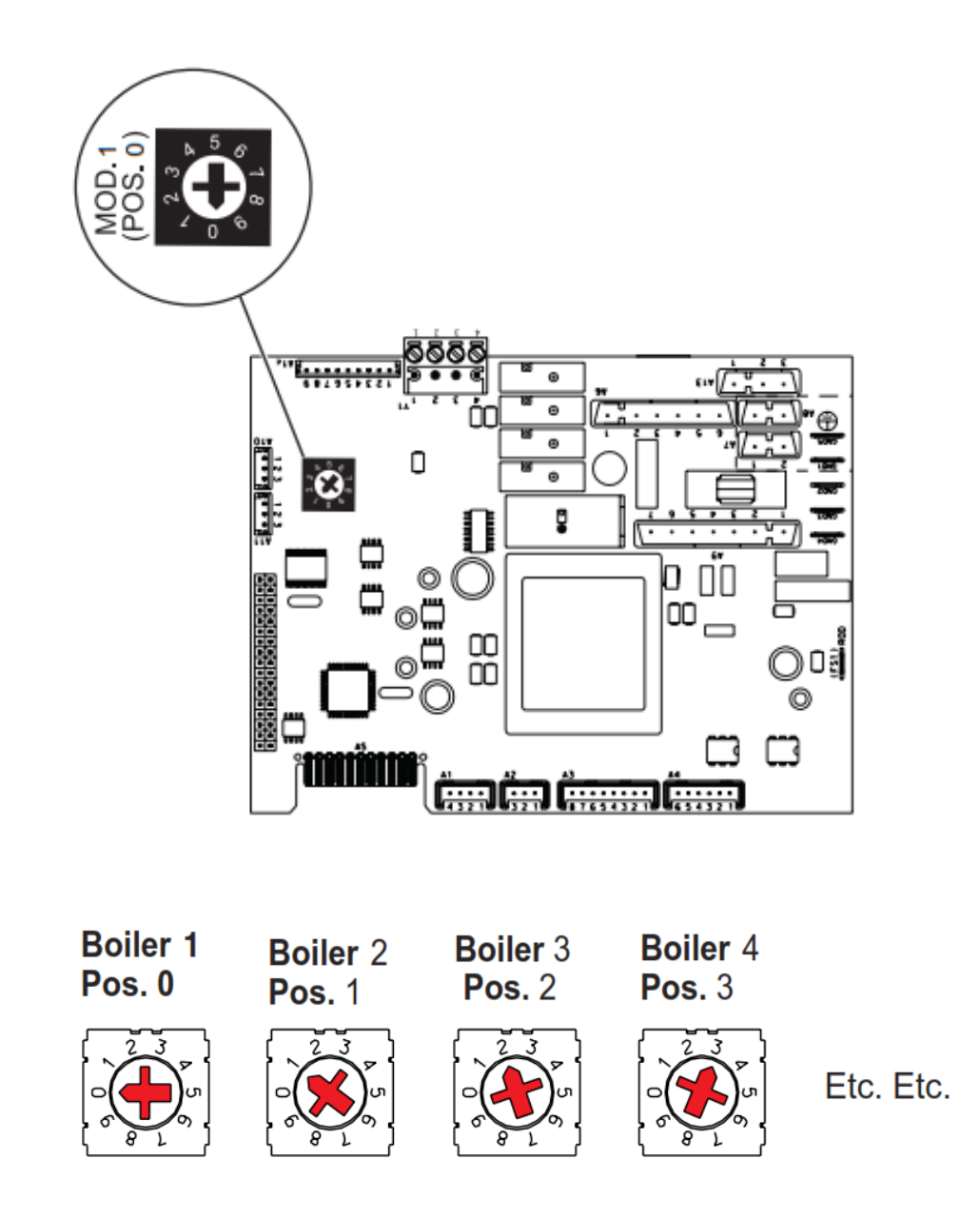

2. **After the Setting of the Bus ID true the rotary selector it is necessary to set also the parameter**   $St = 2$  in each boiler

#### **Setting of the Parameter "St" step by step**

**Set the parameter "St" in all the boilers present on the system = 2** 

 $1^{\text{st}}$  boiler master (St = 02),  $2^{\text{nd}}$  boiler slave (St = 02),  $3^{\text{rd}}$  boiler slave (St = 02),  $4^{\text{th}}$  boiler slave (St = 02) etc..

1. Keep the **YELLOW** key pressed down and press the **LIGHT BLUE** key to enter in the service menu SE, which will appear on the display, and change the pre-set values of the operating parameters.

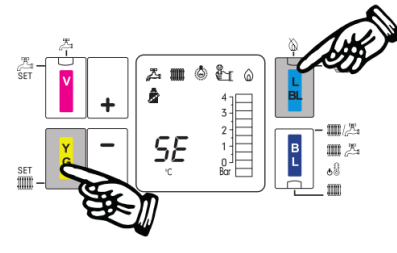

2. By pressing the Minus key continue to the FA Factory menu.

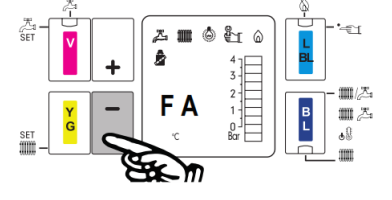

3. By pressing the **YELLOW** key the standard parameter setting is displayed.

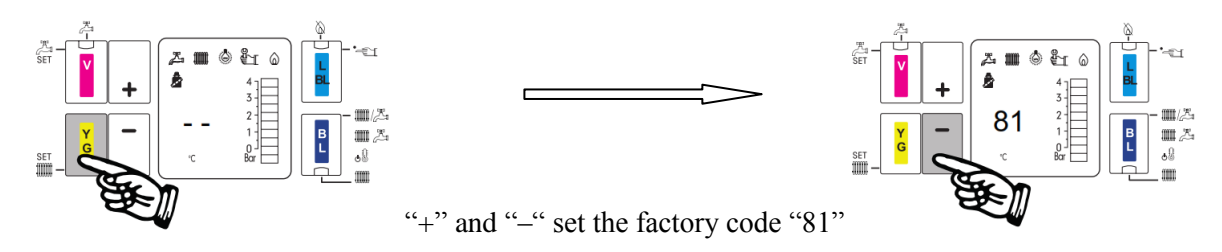

4. By pressing the **YELLOW** key you have access to the first Factory parameter eBUS Application (St). Standard setting 0

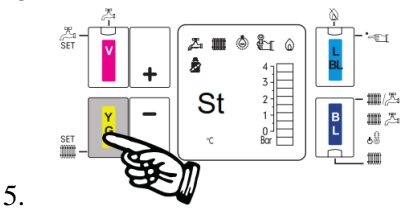

- 6. By pressing the keys  $\left| \frac{+}{\cdot} \right|$  (increase) or  $\left| \frac{1}{\cdot} \right|$  (decrease) a number of times the parameter can be changed.
- 7. After setting the value " **02 "** pressing the YELLOW key stores this new value in the memory.

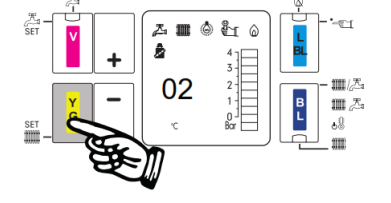

8. Exit by pressing  $\boxed{+}$  and **repeat it in all the boilers** 

*After the setting of the parameter Switch off All the system for some second (E8 and Boilers)*

### **E8 electrical connection**

#### **Outside sensor**

Note :

Maximum length 20 m

Divide the low voltage connection to the 230 V connection and if is possible use a shields wires 2 x 0, 5 mm

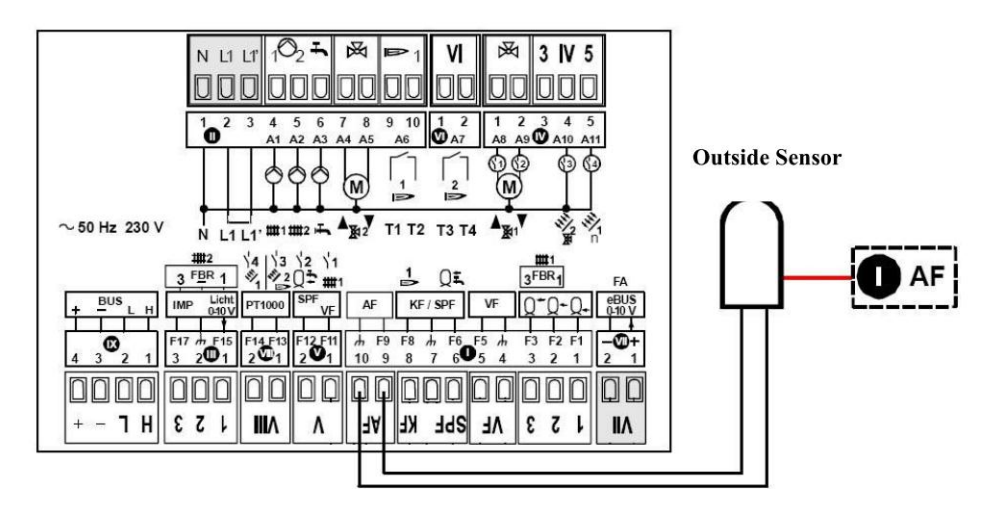

### **Setting of heating Slope (one for each circuit !)**

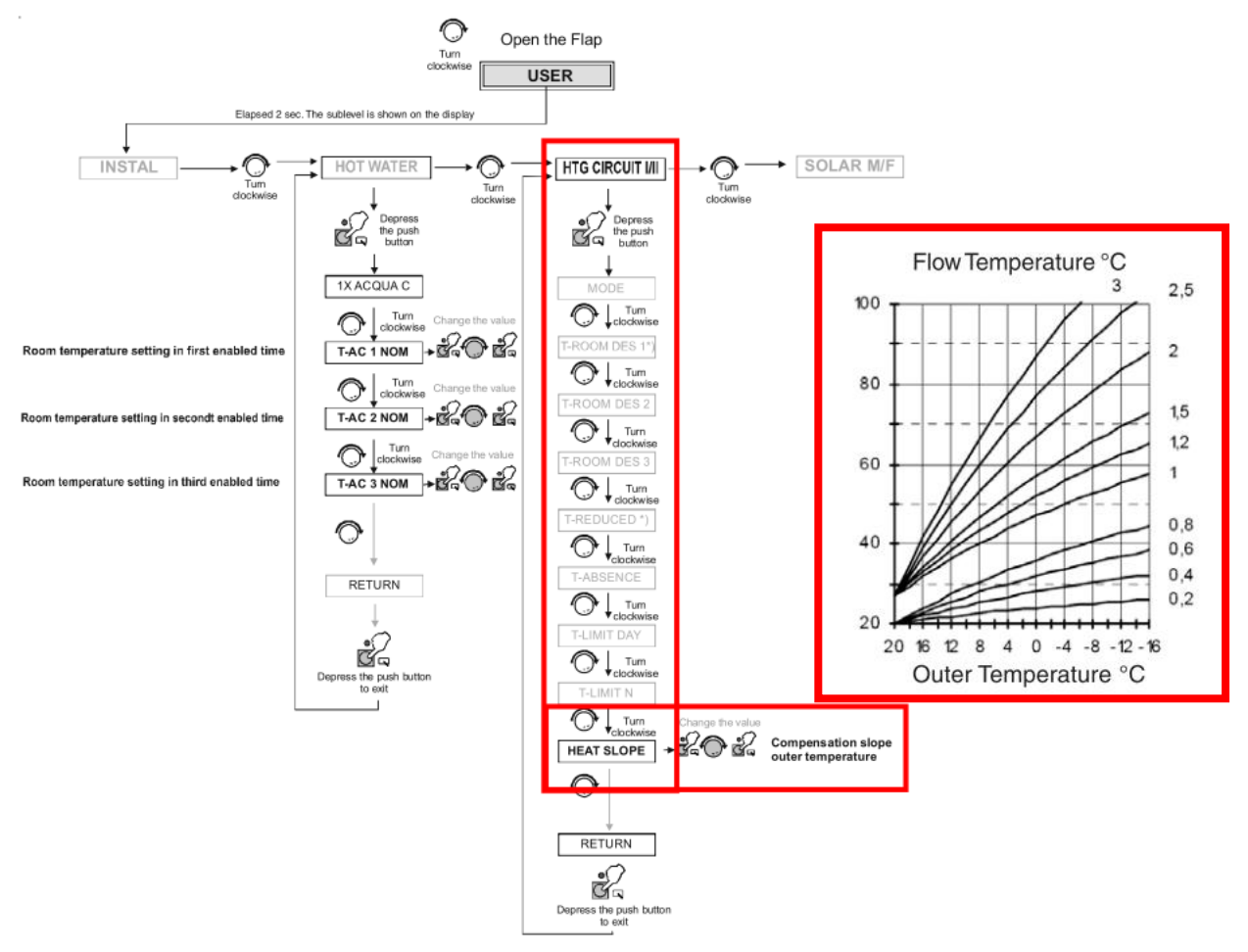

#### **Heating circuit 1**

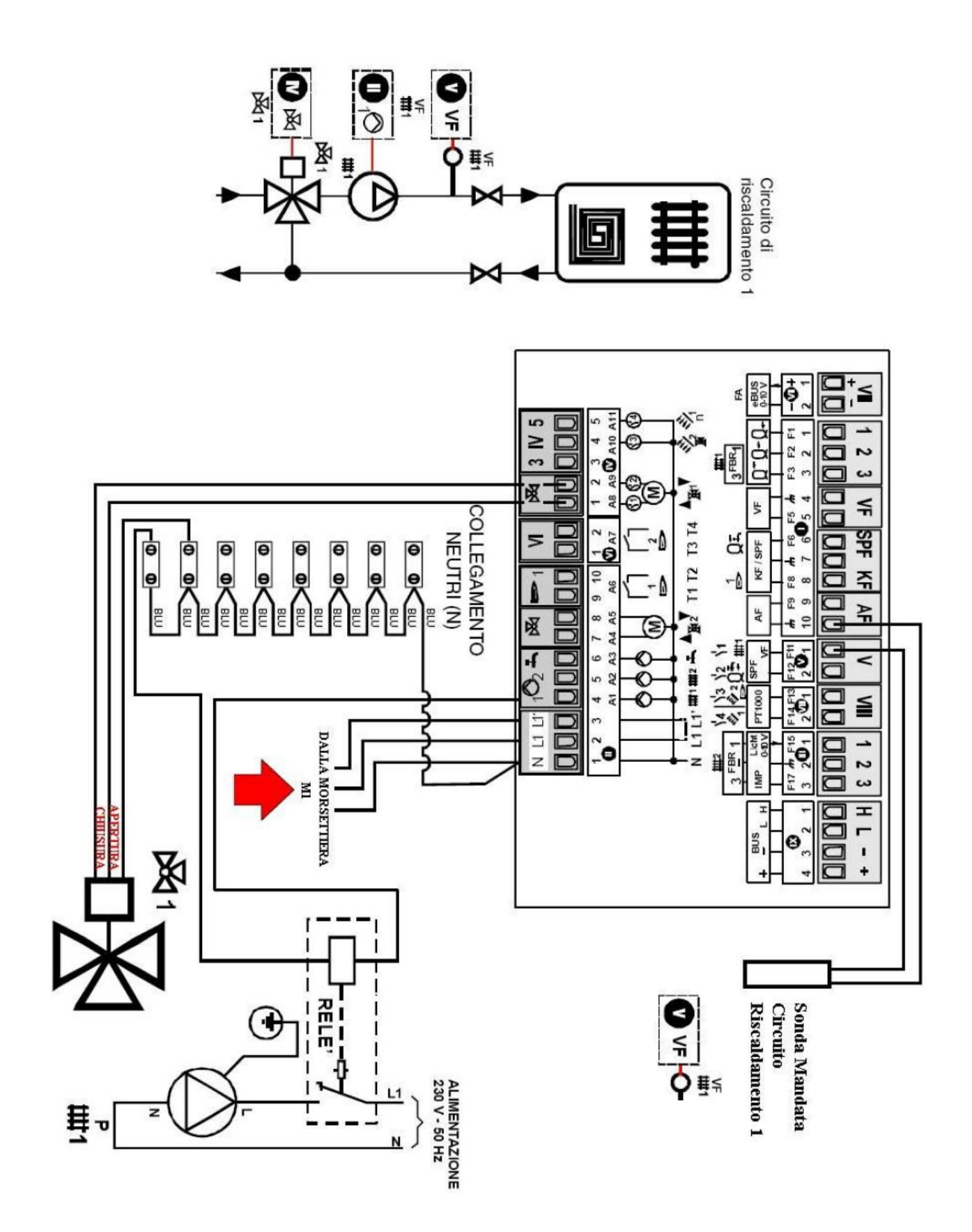

Important it is necessary make all the electrical connection before the switch on of the E8

# **Setting of the temperature for the heating circuit**

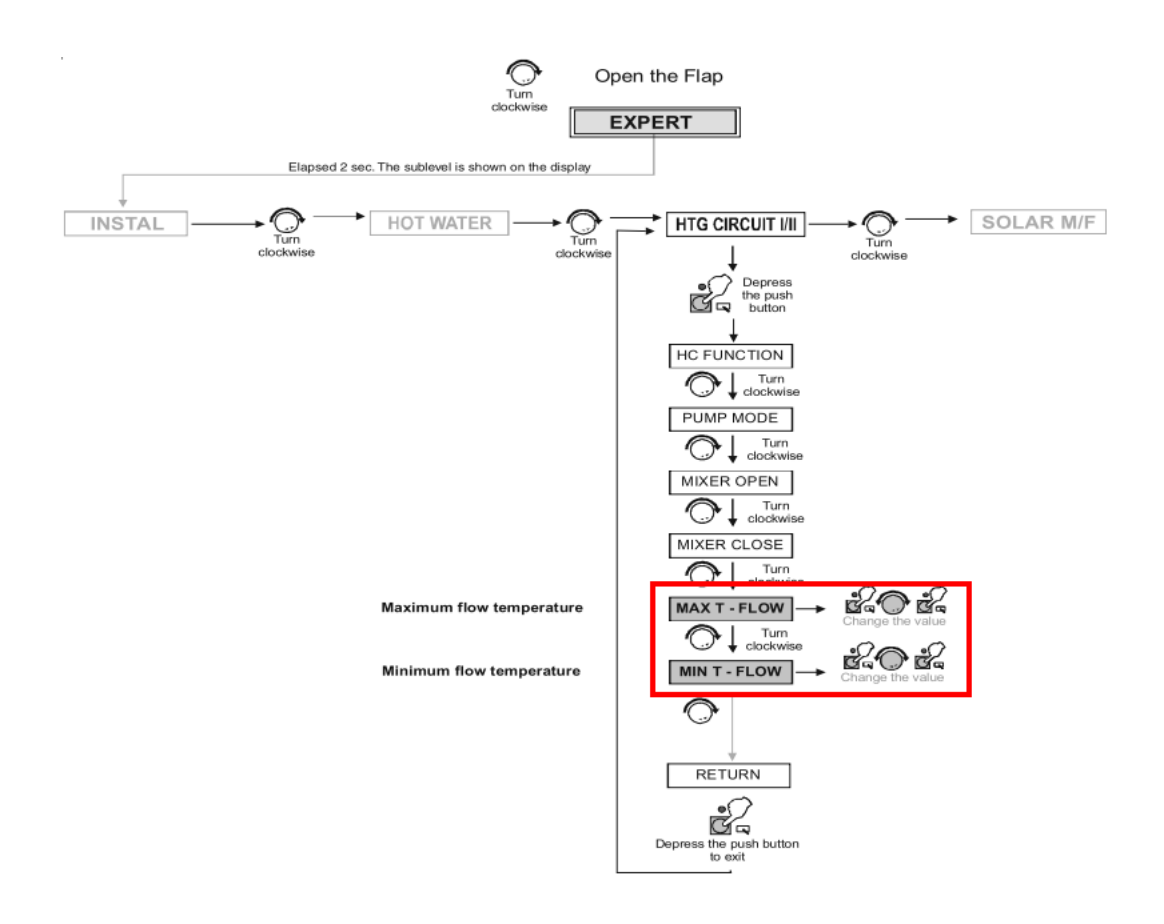

# **Setting of the time program**

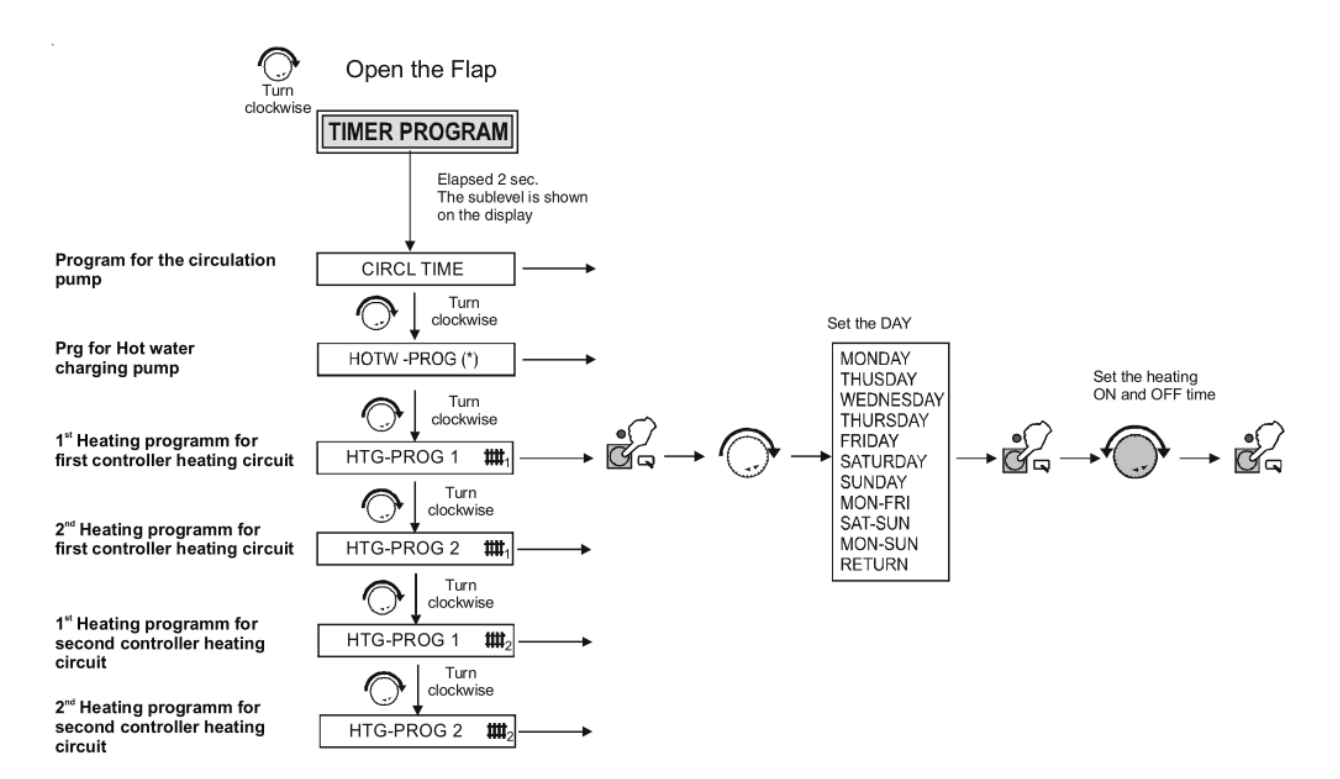